# Платный доступ к кнопке "Подменю"

Привет, ботмейкеры **•** 

Совсем недавно Telegram выкатил функцию запрета пересылки сообщений и сохранения контента в закрытых каналах и чатах! Это дало достаточно большие возможности! И у многих возник вопрос! Будет ли такая же возможность в ботах?

Предоставляем вашему вниманию эксклюзив на российском рынке, которого нет ни у кого кроме нас!

Функция платного доступа к определённым кнопкам, в которых вы сможете размещать разный контент и определять кто может отправить ДЗ или задавать вопросы. Более того мы реализовали запрет пересылки контента прямо в чатботах.

Многие игроки рынка образования хотели полностью уходить, например, с GetCourse и упаковывать свои онлайн школы прямо в чат-ботах, но их смущал вопрос конфиденциальности!

Теперь у вас такая возможность появилась! Упаковывайте свои онлайн школы, курсы, марафоны и другой закрытый контент в чат-боты, абсолютно не переживая за то, что ваш контент будет куда-то слит!

Рассказывайте и показывайте эти возможности друзьям и коллегам по цеху!

# Кому? Зачем?

Данный функционал будет полезен онлайн школам, экспертам, образовательным проектам и всем, кто с этим связан, а также любому другому бизнесу!

Представьте, что у вас есть возможность создавать внутри чат-бота разные тарифные планы или меню, в которых люди будут получать разный контент в зависимости от выбранного тарифа.

Как пример. У вас есть три тарифных плана и вы создаёте три разные кнопки с платным доступом. Первый, второй и третий.

В первом тарифе доступна информация по продажам, маркетингу. Во втором продажи, маркетинг, психология. А уже в третьем добавляется обратная связь с куратором или конкретно с создателем курса.

То есть у каждого тарифа своя кнопка, а за этой кнопкой разный контент и разный функционал.

Более того, весь контент будет запрещён для пересылки.

Чат-бот становится экосистемой, а не просто "крутой" автоворонкой. Будущее за интерактивными чат-ботами о которых мы постоянно говорим.

# Как это работает?

#### Платный режим

Активируя платный режим доступа, весь контент будет недоступен пользователям до оплаты, даже если они пользовались этой кнопкой до внесения изменений.

По умолчанию, весь контент внутри этой кнопки (всех дочерних кнопок, независимо от степени вложенности) для кнопок типа "Сообщение" защищён, то есть недоступен для пересылки и сохранения.

Даже если пользователь знает название внутренних кнопок и будет отправлять их боту, бот будет требовать произвести оплату доступа родительской кнопки

типа "Подменю", на которой активирован режим платного доступа. Схема работы продемонстрирована в приложении 1.

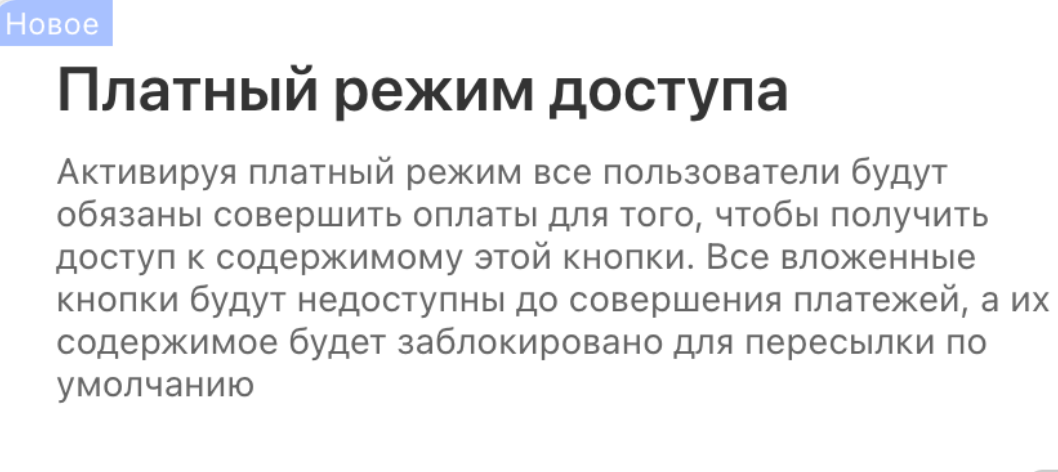

Статус платного режима

### Платёжный сервис и стоимость

Активировав режим "платный доступ", вам необходимо:

- выбрать "Платёжный сервис";
- указать назначение (описание платежа) будет указан в форме оплаты при переходе по ссылке пользователем;
- задать стоимость доступа.

#### **Новое**

## Платный режим доступа

Активируя платный режим все пользователи будут обязаны совершить оплаты для того, чтобы получить доступ к содержимому этой кнопки. Все вложенные кнопки будут недоступны до совершения платежей, а их содержимое будет заблокировано для пересылки по умолчанию

Статус платного режима

Платёжный сервис

YooMoney OK (RUB)

Перейти к редактированию платёжных сервисов

#### Назначение (описание) платежа

Если описание не будет задано, будет использовано стандартное: Оплата доступа к ЭКСКЛЮЗИВНАЯ **ИНФОРМАЦИЯ** 

Например, оплата услуг ИП Иванов Доступ к ЭКСКЛЮЗИ́ВНОЙ ИНФОРМАЦИИ

#### Стоимость доступа к кнопке

Стоимость, например, 1000 4000

Открыть список покупателей

### Ответ бота до оплаты

Данный блок сообщений будет отправлен пользователю, когда тот нажмёт на кнопку (сколько угодно раз) ДО оплаты доступа, то есть он не будет иметь доступа ни к какому контенту кнопки типа *"Подменю"*, даже к тем кнопкам, которые находятся внутри, пока не совершит оплату доступа.

Ссылка на форму оплаты формируется автоматически в зависимости от выбранного платёжного сервиса в блоке "Платный режим доступа"

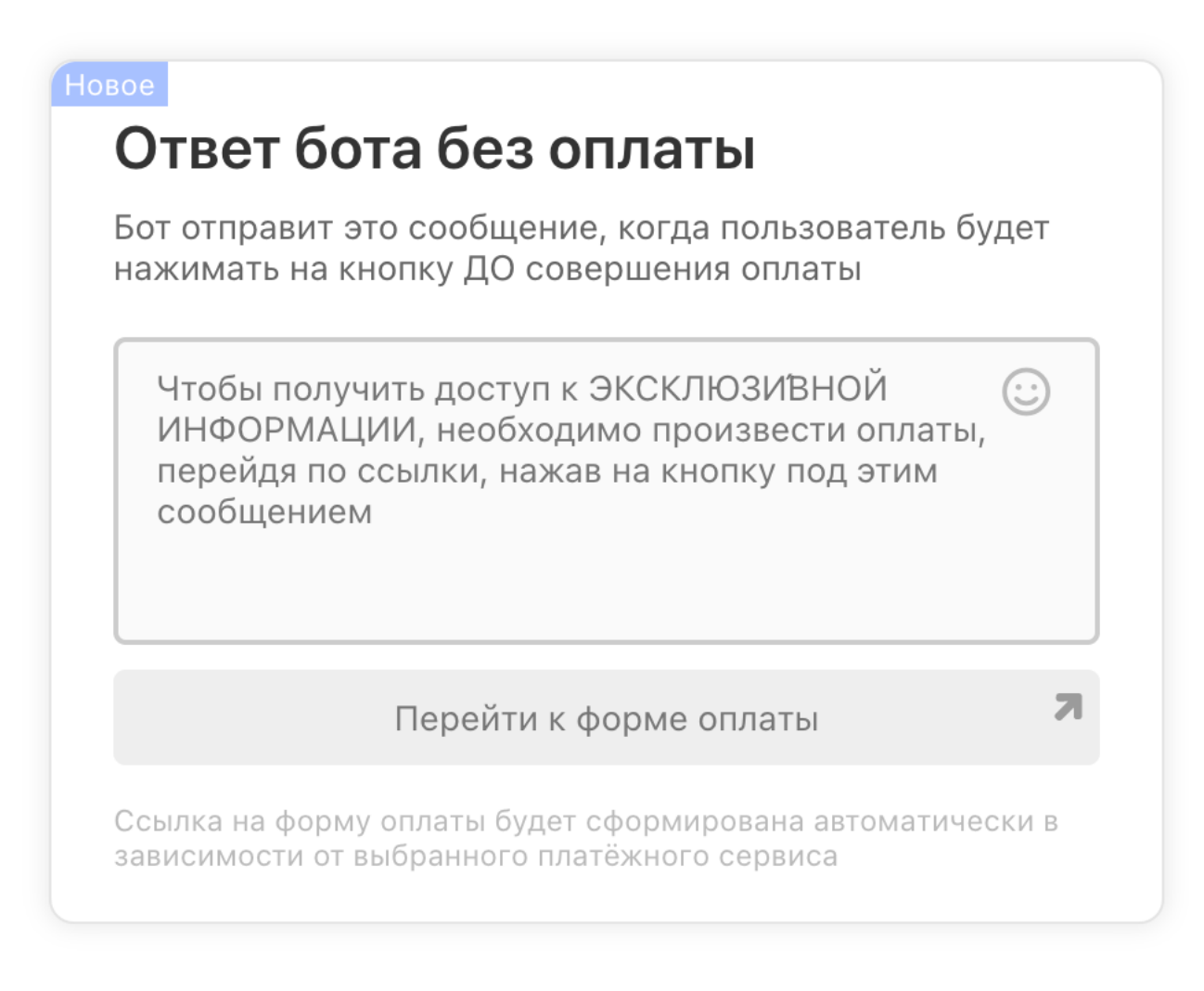

#### Попадание в группу

Выбрав группу в этом блоке пользователь, который совершит успешную оплата доступа к кнопке, автоматически попадёт в выбранную группу.

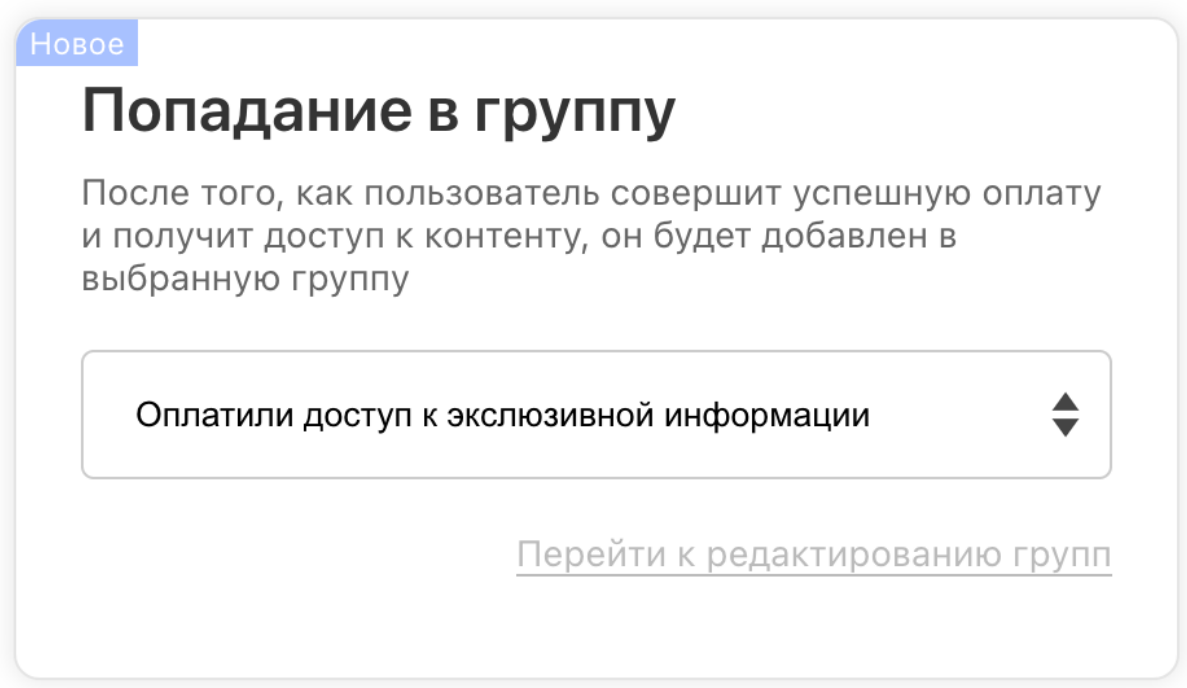

*Все вышеперечисленные объекты редактирования применяться только после публикации главного меню.*

#### Аналитика оплативших

Для всех кнопок типа "подменю" появилась колонка с указанием, сколько человек произвело успешную оплаты доступа к кнопке, а так же ссылка для перехода на список пользователей, совершивших успешную оплату доступа.

ЭКСКЛЮЗИВНАЯ ИНФОРМАЦИЯ Тип кнопки: Подменю с кнопками

Открытий: 0

Оплатило доступ 2 человек Список купивших доступ В этом списке отображены только те пользователи, которые успешно произвели оплату доступа и получили содержимое кнопки.

Вы так же можете отзывать доступ любому пользователю, нажав на кнопке "мусорное ведро" или предоставить пользователю доступ посредством нажатия на кнопке "Открыть доступ пользователю", например, если он совершил оплату доступа где-то на стороне или вы, как администратор, хотите удостовериться, что и как работает внутри этой кнопки, но не хотите совершать платёж.

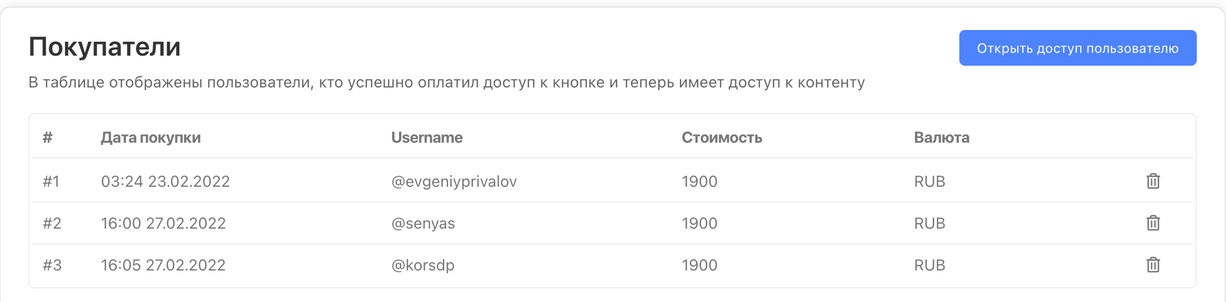

# Особенности

- Оплата доступа к кнопке производится только один раз и далее бот предоставляет доступ как к самой кнопке типа "подменю", так и ко всем вложенным в неё кнопкам;
- Все вложенные кнопки внутрь подменю, которая требует оплаты, так же недоступны и требует оплаты родительской кнопки типа "подменю";
- Если внутри кнопки типа "Подменю", на которой включена опция "Платный доступ" содержатся другие кнопки типа "Подменю" так же с включенной опцией "Платный доступ", то все эти кнопки нужно оплачивать отдельно (пример в Приложении 1);
- Открывать доступ к платной кнопке можно вручную в разделе "Аналитика" → "Кнопки" → нужная кнопка → "Список купивших доступ".

# А ещё

- Добавили аналитику в Digital-воронки подробнее в Приложении 2;
- Исправили проблему, при которой владельцы ботов получали оповещение об окончании депозита при выключенном боте (депозит при этом оповещении не списывался за то время, когда бот был выключен);
- В некоторых ботах заметили проблемы в работе главного меню исправили эту проблему, оповестили каждого владельца такого бота в индивидуальном порядке (оповещение можно найти в Центре уведомлений в личном кабинете);
- Исправили проблему, при которой не происходил перерасчёт даты окончания депозита, если бот был выключен продолжительное время после чего он снова был активирован;
- Поправили загрузку и отображение аналитики для узлов типа "Оплата" Digital-воронок;
- В связи с проблемами на стороне Telegram при отправке контента типа "Контакт", мы временно убрали этот тип контента из конструктора для добавления и редактирования;
- Исправили проблему отображения контента в ЛК и ботах при перемещении контента (изменение позиций вверх-вниз);
- Прочие исправления и улучшения.

## Приложение 1

[PDF-версия](https://botmakerdiag249.blob.core.windows.net/58b795b7-cc45-5f4b-8e0a-6ab0bff4c1c7/40/attachment1.pdf)

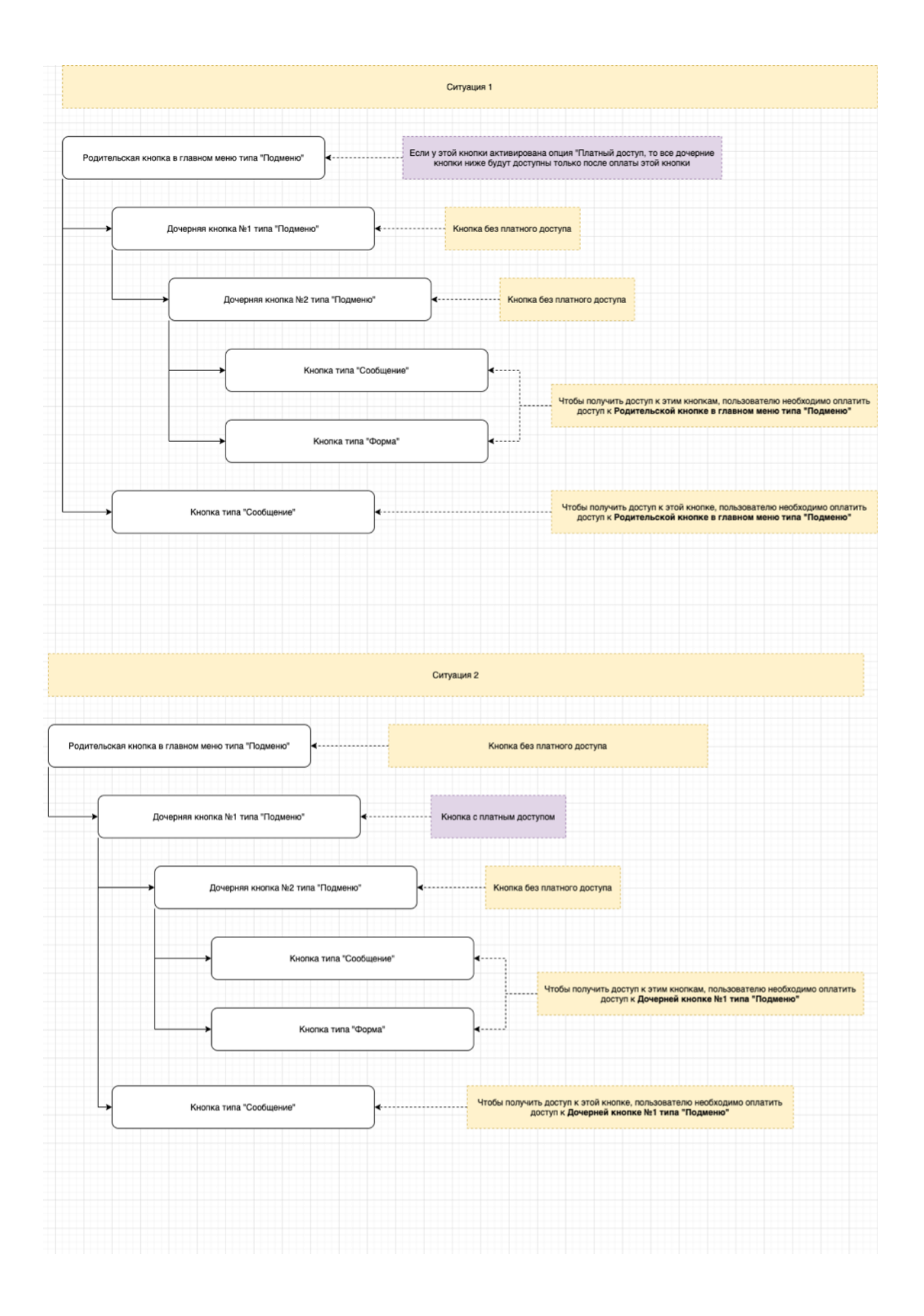

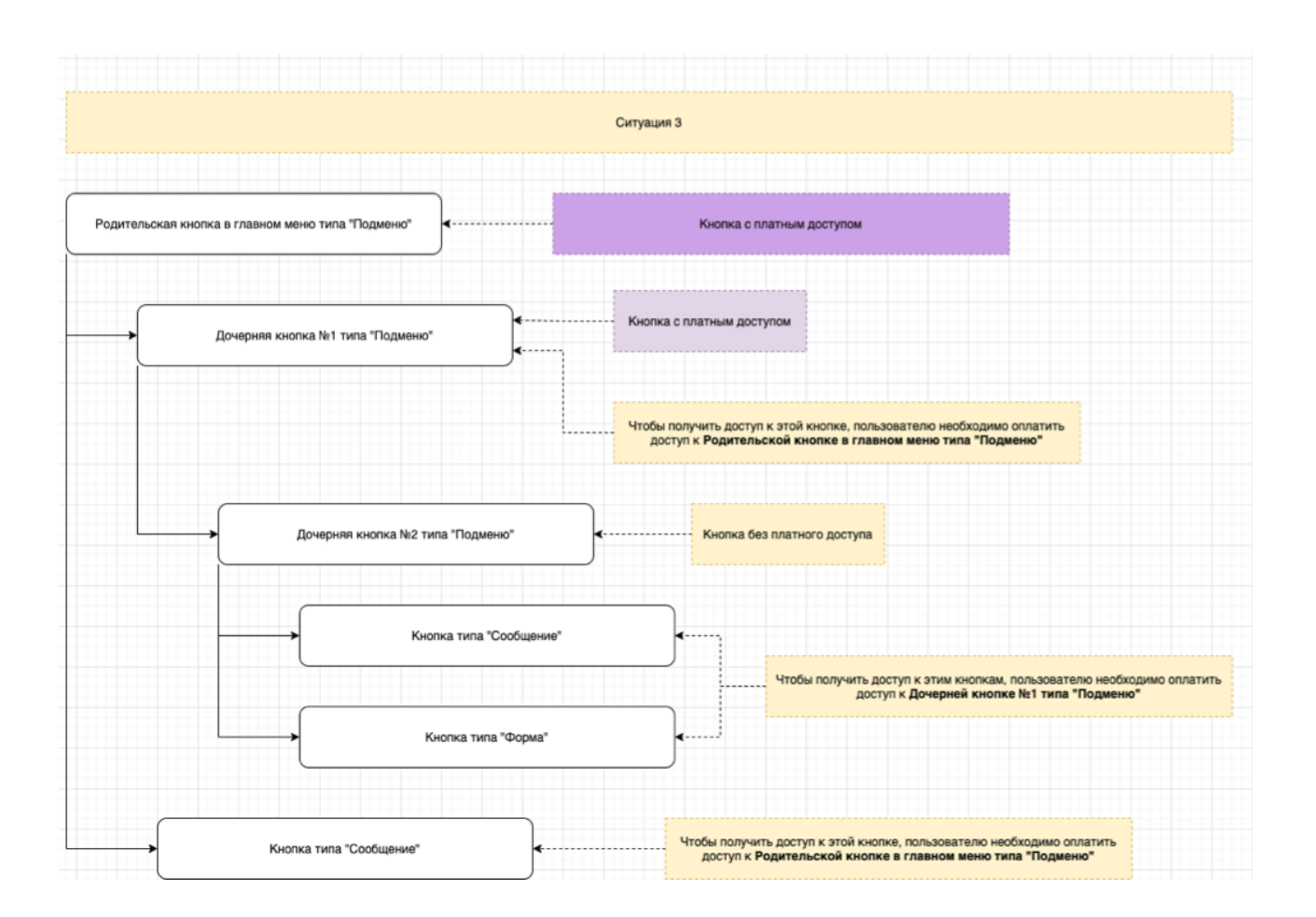

## Приложение 2

### Краткие сведения об узле Digital-воронки

Для всех узлов Digital-воронки добавили краткие сведения о том, какой процент от общего числа пользователей в Digital-воронке и общее число пользователей, которые попали на этот узел;

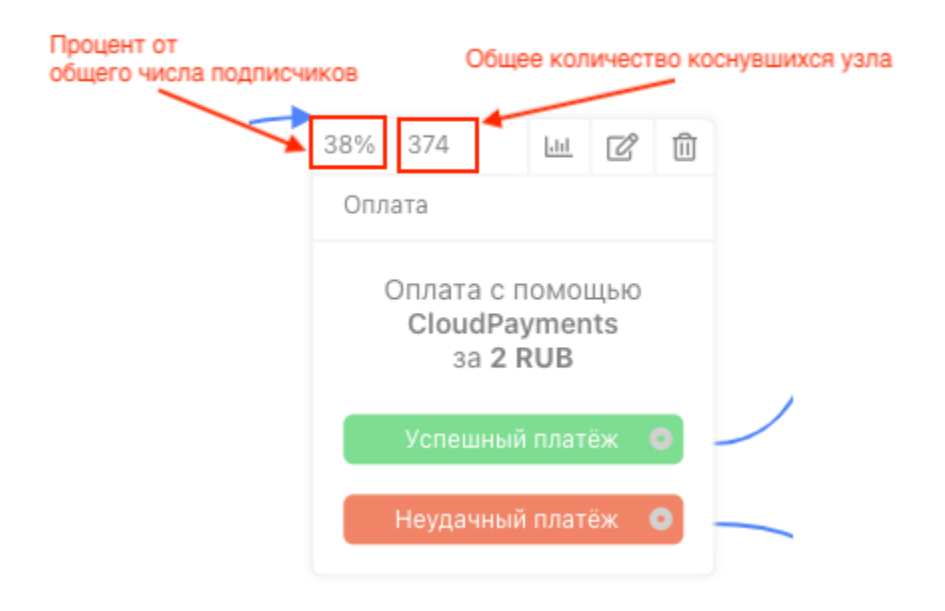

### Аналитика Digital-воронки

Добавили краткую аналитику по Digital-воронкам, для переход к которой необходимо на нужной вам Digital-воронке нажать "..."  $\rightarrow$  "Аналитика"

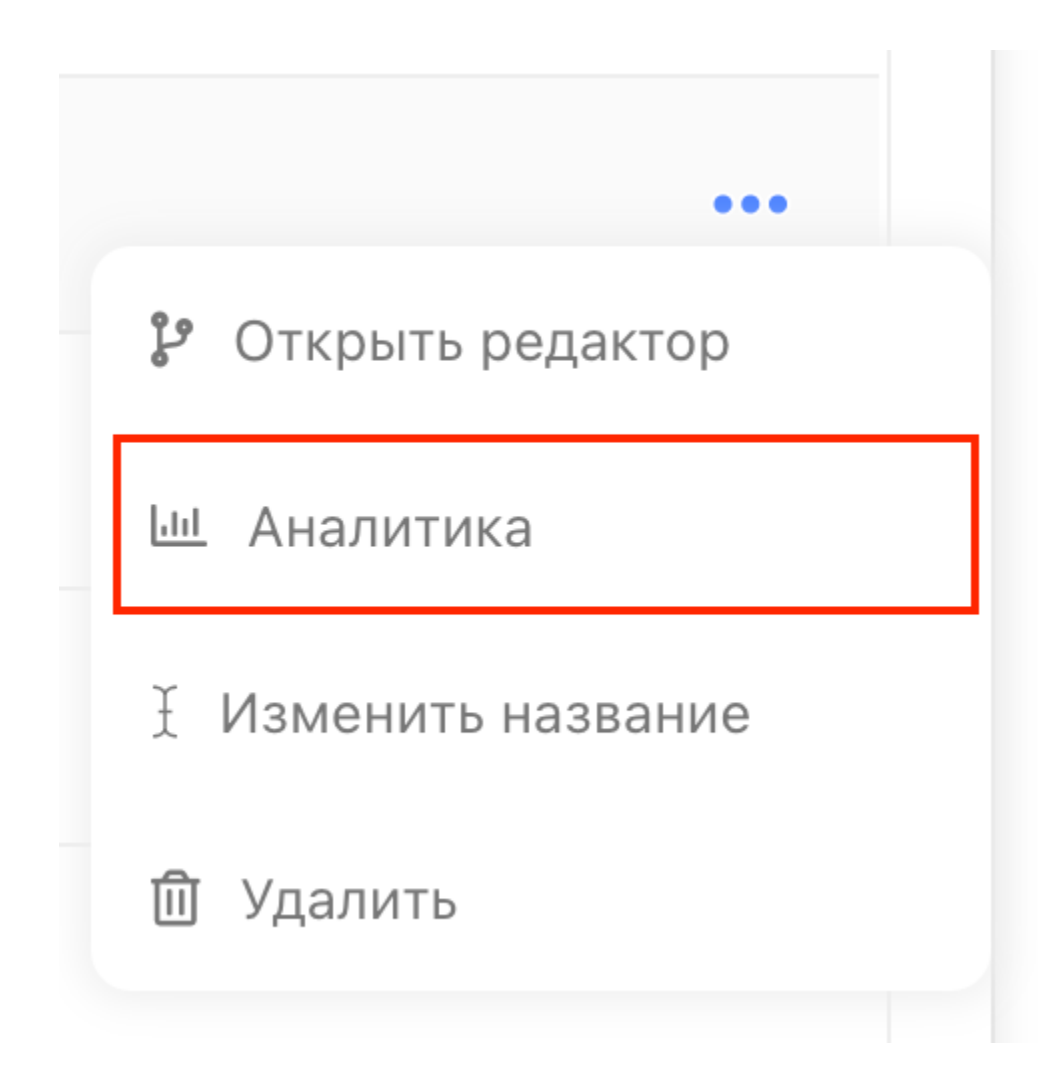

На странице аналитики Digital-воронки вы сможете увидеть:

- сколько человек всего начало её;
- сколько человек находятся в процессе прохождения;
- сколько человек завершило прохождение;
- список пользователей, которые начинали её.

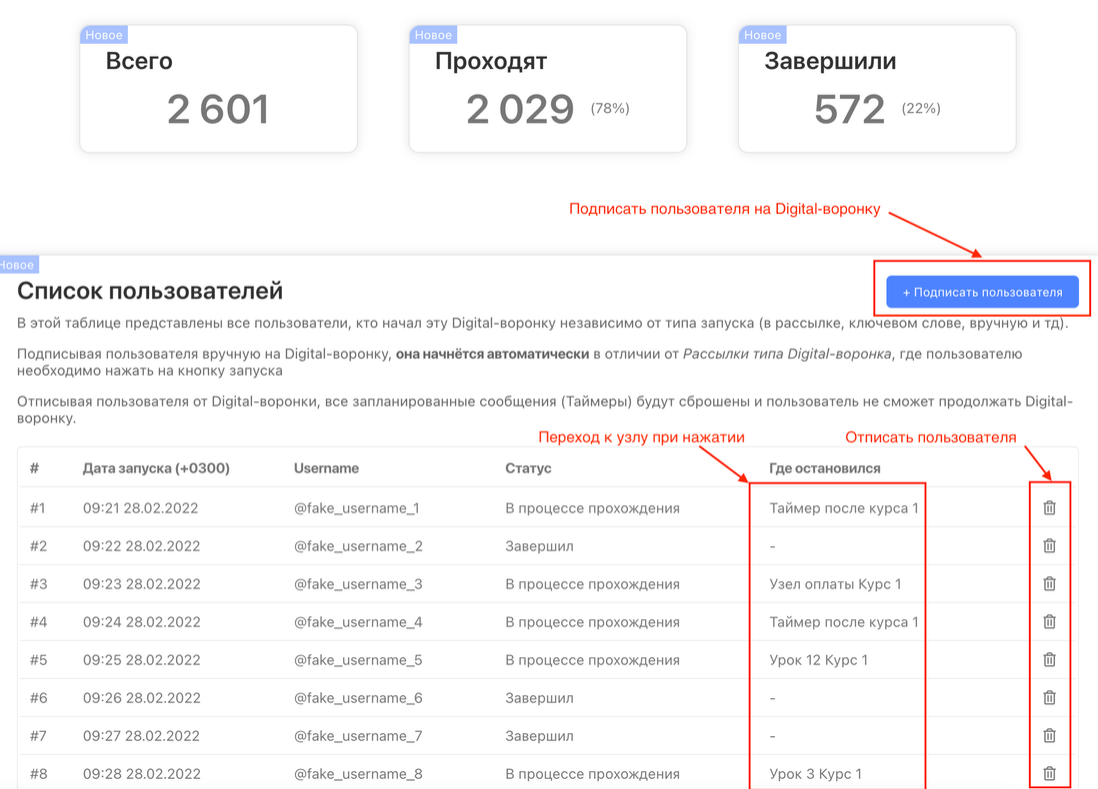

Список пользователей позволяет:

- подписать пользователя на Digital-воронку, если тот ещё не был на неё подписан;
- отписать пользователя от Digital-воронки (все запланированные для сообщения него не будут доставлены), что позволит начать её заново;
- видеть статус каждого пользователя;
- видеть на каком узле остановился пользователь (данные обновляются не в режиме реального времени) и перейти к этому узлу в случае необходимости (нажав на его название).

Если у вас появились предложения по улучшению модуля, пожалуйста, пишите нам, даже если изменение кажется огромным, сложным и нереальным. Нам это очень важно.

Оставить отзыв и рекомендацию можно через сайт или основного нашего бота [https://tg.botmaker.co/botmakercobot.](https://tg.botmaker.co/botmakercobot)

Команда Botmaker <sup>(1</sup>)

Скачать PDF-документ статьи можно по [ссылке](https://botmakerdiag249.blob.core.windows.net/58b795b7-cc45-5f4b-8e0a-6ab0bff4c1c7/40/post40.pdf)

Последнее редактирование: 28.02.2022